#### <span id="page-0-0"></span>Inleiding tot het maken van Debian-pakketten

Lucas Nussbaum packaging-tutorial@packages.debian.org Vertaling naar het Nederlands door Frans Spiesschaert

en het Nederlandstalig lokalisatieteam

version 0.30 – 2024-03-16

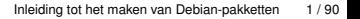

## **Over deze handleiding**

- Doel: **u vertellen wat u echt moet weten over het maken van Debian-pakketten**
	- ▶ Bestaande pakketten aanpassen
	- ▶ Uw eigen pakketten maken
	- ▶ In interactie treden met de Debian-gemeenschap
	- ▶ Een intensieve gebruiker van Debian worden
- ▶ Behandelt de belangrijkste punten, maar is niet volledig
	- ▶ U zult meer documentatie moeten lezen
- ▶ Het grootste deel van de inhoud is ook van toepassing op de van Debian afgeleide distributies
	- ▶ Met inbegrip van Ubuntu

# **Overzicht**

- [Inleiding](#page-3-0)
- [Broncodepakketten maken](#page-10-0)
- [Pakketten bouwen en testen](#page-26-0)
- [Praktijkoefening 1: het grep-pakket aanpassen](#page-29-0)
- [Geavanceerde verpakkingsonderwerpen](#page-31-0)
- [Pakketten onderhouden in Debian](#page-40-0)
- **O** [Conclusies](#page-56-0)
- [Extra praktijkoefeningen](#page-60-0)
- [Oplossingen voor de praktijkoefeningen](#page-66-0)

# <span id="page-3-0"></span>**Overzicht**

#### [Inleiding](#page-3-0)

- [Broncodepakketten maken](#page-10-0)
- [Pakketten bouwen en testen](#page-26-0)
- [Praktijkoefening 1: het grep-pakket aanpassen](#page-29-0)
- [Geavanceerde verpakkingsonderwerpen](#page-31-0)
- [Pakketten onderhouden in Debian](#page-40-0)
- **[Conclusies](#page-56-0)**
- [Extra praktijkoefeningen](#page-60-0)
- [Oplossingen voor de praktijkoefeningen](#page-66-0)

[Inleiding tot het maken van Debian-pakketten](#page-0-0) 4 / 90

## **Debian**

#### ▶ **GNU/Linux distributie**

- ▶ eerste belangrijke distributie die "openlijk in de geest van GNU" ontwikkeld werd
- ▶ **Niet-commercieel**, samen gemaakt door meer dan 1.000 vrijwilligers
- $\blacktriangleright$  drie belangrijke kenmerken:
	- ▶ **Kwaliteit** cultuur van technische uitmuntendheid *We geven een release vrij wanneer deze klaar is*
	- ▶ **Vrijheid** ontwikkelaars en gebruikers zijn gebonden door het *Sociaal Contract* Bevorderen van de cultuur van Vrije Software sinds 1993
	- ▶ **Onafhankelijkheid** geen (enkel) bedrijf babysit op Debian En een open besluitvormingproces (*doe-ocratie* + *democratie*)
- ▶ **Liefhebber** in de beste betekenis: gedaan uit liefde ervoor

## **Debian-pakketten**

- ▶ **.deb**-bestanden (binaire pakketten)
- ▶ Een zeer krachtige en handige manier om software naar gebruikers te brengen
- ▶ Een van de twee meest voorkomende pakketformaten (samen met RPM)
- ▶ Universeel:
	- ▶ 30.000 binaire pakketten in Debian  $\rightarrow$  het merendeel van de beschikbare vrije software wordt in Debian verpakt!
	- ▶ Voor 12 ports (architecturen), waaronder 2 niet-Linux (Hurd; KFreeBSD)
	- ▶ Ook gebruikt door 120 van Debian afgeleide distributies

## **De Deb-pakketindeling**

```
▶ .deb-bestand: een ar-archief
  $ ar tv wget_1 .12 -2.1 _i386 . deb
  rw -r --r -- 0/0 4 Sep 5 15:43 2010 debian - binary
  rw -r --r -- 0/0 2403 Sep 5 15:43 2010 control . tar . gz
  rw -r --r -- 0/0 751613 Sep 5 15:43 2010 data . tar . gz
```
- $\blacktriangleright$  debian-binary: versie van de deb-bestandsindeling, "2.0\n"
- ▶ control.tar.gz: metadata over het pakket control, md5sums, (pre|post)(rm|inst), triggers, shlibs, . . .
- ▶ data.tar.gz: data-bestanden van het pakket
- ▶ U zou uw .deb-bestanden handmatig kunnen aanmaken [http://tldp.org/HOWTO/html\\_single/Debian-Binary-Package-Building-HOWTO/](http://tldp.org/HOWTO/html_single/Debian-Binary-Package-Building-HOWTO/)
- ▶ Maar de meeste mensen doen het niet op die manier

#### **Deze inleiding: Debian-pakketten maken op de manier van Debian**

## **Hulpmiddelen die u nodig heeft**

- ▶ Een Debian- (of Ubuntu)-systeem (met systeembeheerders-toegang)
- ▶ Enkele pakketten:

. . .

- ▶ **build-essential**: bevat de vereisten van de pakketten waarvan wordt aangenomen dat ze beschikbaar zijn op de machine van de ontwikkelaar (onnodig om deze te vermelden in het controleveld Build-Depends: van uw pakket)
	- ▶ waaronder de vereiste **dpkg-dev**, welke basale Debian-specifieke hulpmiddelen voor het aanmaken van pakketten bevat
- ▶ **devscripts**: bevat veel nuttige scripts voor Debian-onderhouders

Veel andere hulpmiddelen zullen ook later vermeld worden, zoals **debhelper**, **cdbs**, **quilt**, **pbuilder**, **sbuild**, **lintian**, **svn-buildpackage**, **git-buildpackage**,

Installeer deze wanneer u ze nodig heeft.

## **Algemene werkwijze bij het verpakken**

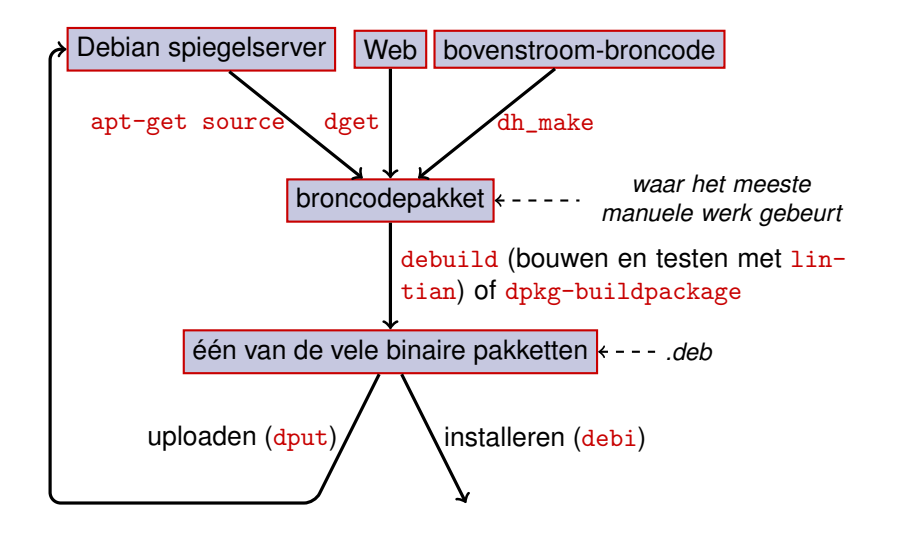

## **Voorbeeld: dash opnieuw bouwen**

- **1** Installeer pakketten nodig om dash te bouwen, plus devscripts sudo apt-get build-dep dash (vereist deb-src-regels in /etc/apt/sources.list) sudo apt-get install --no-install-recommends devscripts fakeroot
- **2** Maak een werkmap aan en ga er binnen: mkdir /tmp/debian-tutorial ; cd /tmp/debian-tutorial
- **3** Haal het broncodepakket dash op apt-get source dash (Daarvoor moet u deb-src-regels hebben in uw /etc/apt/sources.list)

#### **4** Bouw het pakket

cd dash-\* debuild -us -uc (-us -uc om pakket niet te ondertekenen met GPG)

- **6** Controleer of het werkte
	- ▶ Er staan enkele nieuwe .deb-bestanden in de bovenliggende map
- **6** Bekijk de map debian/
	- ▶ Daar vindt het verpakkingswerk plaats

# <span id="page-10-0"></span>**Overzicht**

#### **[Inleiding](#page-3-0)**

#### [Broncodepakketten maken](#page-10-0)

- [Pakketten bouwen en testen](#page-26-0)
- [Praktijkoefening 1: het grep-pakket aanpassen](#page-29-0)
- [Geavanceerde verpakkingsonderwerpen](#page-31-0)
- [Pakketten onderhouden in Debian](#page-40-0)
- **[Conclusies](#page-56-0)**
- [Extra praktijkoefeningen](#page-60-0)
- [Oplossingen voor de praktijkoefeningen](#page-66-0)

## **Broncodepakket**

- ▶ Eén broncodepakket kan meerdere binaire pakketten geven bijv. de broncode libtar genereert de binaire pakketten libtar0 en libtar-dev
- ▶ Twee soorten pakketten: (gebruik bij twijfel non-native)
	- ▶ Native (eigen) pakketten: normaal Debian-specifieke software (*dpkg*, *apt*)
	- ▶ Non-native (niet-eigen) pakketten: buiten Debian ontwikkelde software
- ▶ Hoofdbestand: .dsc (meta-gegevens)
- ▶ Andere bestanden zijn afhankelijk van de versie van de broncode-indeling
	- ▶ 1.0 of 3.0 (native): pakket\_versie.tar.gz
	- $\blacktriangleright$  1.0 (non-native):
		- ▶ pkt\_ver.orig.tar.gz: bovenstroomse broncode
		- ▶ pkt\_debver.diff.gz: patch voor het toevoegen van Debian-specifieke aanpassingen
	- $\triangleright$  3.0 (quilt):
		- ▶ pkt\_ver.orig.tar.gz: bovenstroomse broncode
		- ▶ pkt\_debver.debian.tar.gz: tar-archief met Debian-wijzigingen

(Zie dpkg-source(1) voor exacte details)

### **Voorbeeld broncodepakket (wget\_1.12-2.1.dsc)**

```
Format: 3.0 (quilt)
Source : wget
Binary : wget
Architecture: any
Version: 1.12-2.1Maintainer: Noel Kothe <noel@debian.org>
Homepage : http :// www . gnu . org / software / wget /
Standards - Version : 3.8.4
Build - Depends : debhelper ( >> 5.0.0) , gettext , texinfo ,
 libssl-dev (>= 0.9.8), dpatch, info2man
Checksums - Sha1 :
 50 d4ed2441e67 [..]1 ee0e94248 2464747 wget_1 .12. orig . tar . gz
 d4c1c8bbe431d [..] dd7cef3611 48308 wget_1 .12 -2.1. debian . tar . gz
Checksums - Sha256 :
 7578 ed0974e12 [..] dcba65b572 2464747 wget_1 .12. orig . tar . gz
 1 e9b0c4c00eae [..]89 c402ad78 48308 wget_1 .12 -2.1. debian . tar . gz
Files :
 141461 b9c04e4 [..]9 d1f2abf83 2464747 wget_1 .12. orig . tar . gz
 e93123c934e3c [..]2f380278c2 48308 wget_1.12-2.1.debian.tar.
```
## **Een bestaand broncodepakket ophalen**

▶ Uit het archief van Debian:

- ▶ apt-get source pakket
- ▶ apt-get source pakket=versie
- ▶ apt-get source pakket/release

(U moet deb-src-regels hebben in sources.list)

▶ Van het internet:

▶ dget url-naar.dsc

▶ dget http://snapshot.debian.org/archive/debian-archive/ 20090802T004153Z/debian/dists/bo/main/source/web/ wget\_1.4.4-6.dsc ([snapshot.d.o](http://snapshot.debian.org/) bevat alle Debian-pakketten sinds 2005)

- ▶ Van het (opgegeven) versiebeheersysteem:
	- ▶ debcheckout pakket
- ▶ Extraheer na het downloaden met dpkg-source -x file.dsc

## **Een basaal broncodepakket aanmaken**

- ▶ Download de bovenstroomse broncode (*bovenstroomse broncode* = die van de originele softwareontwikkelaars)
- ▶ Hernoem naar <br>>
star\_pakket>\_<br/>>bovenstroom\_versie>.orig.tar.gz<br/>
cond (bijvoorbeeld: simgrid\_3.6.orig.tar.gz)
- ▶ Pak uit
- ▶ Hernoem de map naar <bron\_pakket>-<br/>bovenstroom\_versie> (voorbeeld: simgrid-3.6)
- ▶ cd <bron\_pakket>-<br/>bovenstroom\_versie> && dh\_make (uit het pakket **dh-make**)
- ▶ Er bestaan enkele alternatieven voor dh\_make voor specifieke groepen pakketten: **dh-make-perl**, **dh-make-php**, . . .
- ▶ Er werd een map debian/aangemaakt met daarin een heleboel bestanden

### **Bestanden in debian/**

Alle verpakkingswerk gebeurt door bestanden in debian/ te wijzigen

#### ▶ Hoofdbestanden:

- ▶ **control** meta-gegevens over het pakket (vereisten, enz.)
- ▶ **rules** geeft aan hoe het pakket gebouwd moet worden
- ▶ **copyright** auteursrechtinformatie voor het pakket
- ▶ **changelog** geschiedenis van het Debian-pakket

▶ Andere bestanden:

- ▶ compat
- $\blacktriangleright$  watch
- $\blacktriangleright$  dh\_install\* targets
	- \*.dirs, \*.docs, \*.manpages, . . .
- ▶ onderhoudsscripts
	- \*.postinst, \*.prerm, . . .
- ▶ source/format
- ▶ patches/ indien u de bovenstroomse broncode moet aanpassen
- ▶ Verschillende bestanden hebben een op RFC 822 (mail-kopregels) gebaseerde indeling

## **debian/changelog**

- ▶ Vermeldt de Debian verpakkingswijzigingen
- ▶ Vermeldt de huidige versie van het pakket

1.2.1.1-5 Upstream Debian versie revisie

- ▶ Handmatig ingevoerd of bewerkt met dch
	- $\triangleright$  Een changelog-item aanmaken voor een nieuwe release:  $d$ ch -i
- ▶ Speciale indeling om automatisch Debian of Ubuntu bugs te sluiten Debian: Closes: #595268; Ubuntu: LP: #616929
- ▶ Geïnstalleerd als /usr/share/doc/pakket/changelog.Debian.gz

mpich2  $(1.2.1.1-5)$  unstable; urgency=low

- \* Use / usr / bin / python instead of / usr / bin / python2 .5. Allow to drop dependency on python2.5. Closes: #595268
- \* Make /usr/bin/mpdroot setuid. This is the default after the installation of mpich2 from source, too. LP: #616929 + Add corresponding lintian override .
- -- Lucas Nussbaum <lucas@debian.org> Wed, 15 Sep 2010 18:13:44

## **debian/control**

- ▶ Pakket-metagegevens
	- ▶ Voor het broncodepakket zelf
	- ▶ Voor elk binair pakket dat uit deze broncode gebouwd wordt
- ▶ Pakketnaam, sectie, prioriteit, onderhouder, uploaders, bouw-vereisten, vereisten, beschrijving, homepagina, . . .
- ▶ Documentatie: Debian beleidshandboek hoofdstuk 5 <https://www.debian.org/doc/debian-policy/ch-controlfields>

```
Source : wget
Section : web
Priority : important
Maintainer: Noel Kothe <noel@debian.org>
Build - Depends : debhelper (>> 5.0.0) , gettext , texinfo ,
 libssl-dev (>= 0.9.8), dpatch, info2man
Standards - Version : 3.8.4
Homepage : http :// www . gnu . org / software / wget /
Package : wget
Architecture: any
Depends : ${ shlibs : Depends }, ${ misc : Depends }
Description: retrieves files from the web
 Wget is a network utility to retrieve files from the Web
```
## **Architectuur: all of any**

Twee soorten binaire pakketten:

- ▶ Pakketten met verschillende inhoud voor elke Debian-architectuur
	- ▶ Bijvoorbeeld: C-programma
	- ▶ Architecture: any in debian/control
		- ▶ Of, als het enkel werkt op een deelgroep architecturen: Architecture: amd64 i386 ia64 hurd-i386
	- ▶ buildd.debian.org: bouwt alle andere architecturen voor u na het uploaden
	- ▶ Genaamd pakket\_versie\_architectuur.deb
- ▶ Pakketten met dezelfde inhoud op alle architecturen
	- ▶ Bijvoorbeeld: Perl-bibliotheek
	- ▶ Architecture: all in debian/control
	- ▶ Genaamd pakket\_versie\_all.deb

Uit een broncodepakket kan een mengeling van Architecture: any en Architecture: all binaire pakketten gegenereerd worden

## **debian/rules**

- ▶ Make-bestand
- ▶ Interface die gebruikt wordt om Debian-pakketten te bouwen
- ▶ Beschreven in Debian beleidshandboek, hoofdstuk 4.8 <https://www.debian.org/doc/debian-policy/ch-source#s-debianrules>
- ▶ Vereiste doelen:
	- ▶ build, build-arch, build-indep: moet alle configuratie en compilatie uitvoeren
	- ▶ binary, binary-arch, binary-indep: binaire pakketten bouwen
		- ▶ dpkg-buildpackage aanroept binary om alle pakketten te bouwen of binary-arch om enkel de Architecture: any-pakketten te bouwen
	- ▶ clean: de broncodemap opruimen

# **Verpakkingshulpprogramma's – debhelper**

- ▶ U kunt in debian/rules rechtstreeks shell-code schrijven
- ▶ Beter (voor de meeste pakketten): een *verpakkingshulpprogramma*
- ▶ Het populairste is: **debhelper** (voor 98% van de pakketten gebruikt)
- Doelstellingen:
	- ▶ Gewone taken opnemen in door alle pakketten gebruikt gereedschap
	- ▶ Sommige verpakkingsfouten in eenmaal oplossen voor alle pakketten

dh\_installdirs, dh\_installchangelogs, dh\_installdocs, dh\_install, dh\_installdebconf, dh\_installinit, dh\_link, dh\_strip, dh\_compress, dh\_fixperms, dh\_perl, dh\_makeshlibs, dh\_installdeb, dh\_shlibdeps, dh\_gencontrol, dh\_md5sums, dh\_builddeb, . . .

- ▶ Wordt aangeroepen vanuit debian/rules
- ▶ Configureerbaar met commandoparameters of bestanden in debian/

pakket.docs, pakket.examples, pakket.install, pakket.manpages, ...

- ▶ Hulpprogramma's van derden voor bepaalde groepen pakketten: **python-support**, **dh\_ocaml**, . . .
- ▶ debian/compat: Debhelper-compatibiliteitsversie
	- ▶ Definieert het precieze gedrag van dh \*
	- Nieuwe syntaxis: Build-Depends: debhelper-compat (= 13)

## **debian/rules met debhelper (1/2)**

#!/ usr / bin / make -f

# Verwijder commentaarteken om breedsprakige modus aan te zetten . #export DH\_VERBOSE=1

build :

```
$( MAKE )
# docbook - naar - man debian / pakketnaam . sgml > pakketnaam .1
```
clean :

```
dh_testdir
dh_testroot
rm -f build - stamp configure - stamp
$( MAKE ) clean
dh_clean
```

```
install : build
        dh_testdir
        dh_testroot
        dh_clean -k
        dh_installdirs
        # Hier commando's voor pakketinstallatie in debian/pakketnaam.
        $( MAKE ) DESTDIR =$( CURDIR )/ debian / pakketnaam install
```
## **debian/rules met debhelper (2/2)**

```
# Hier architectuur - onafhankelijke bouwbestanden .
binary - indep : build install
# Hier architectuur - afhankelijke bouwbestanden .
binary - arch : build install
        dh_testdir
        dh_testroot
        dh_installchangelogs
        dh_installdocs
        dh_installexamples
        dh_install
        dh_installman
        dh_link
        dh_strip
        dh_compress
        dh_fixperms
        dh_installdeb
        dh_shlibdeps
        dh_gencontrol
        dh_md5sums
        dh_builddeb
```

```
binary : binary - indep binary - arch
. PHONY: build clean binary-indep binary-arch binary install configu
```
## **CDBS**

- ▶ Met debhelper is er nog steeds veel redundantie tussen pakketten
- ▶ Hulpprogramma's van het tweede niveau met algemene functionaliteit
	- ▶ Bijv. bouwen met ./configure && make && make install of CMake
- $\triangleright$  CDBS:
	- ▶ Geïntroduceerd in 2005, gebaseerd op geavanceerde *GNU make*-magie
	- ▶ Documentatie: /usr/share/doc/cdbs/
	- ▶ Ondersteunt Perl, Python, Ruby, GNOME, KDE, Java, Haskell, ...
	- ▶ Maar sommige mensen haten het:
		- ▶ Soms moeilijk om het bouwen van pakketten aan te passen: "*kromme puinhoop make-bestanden en omgevingsvariabelen*"
		- ▶ Trager dan debhelper zelf (veel nutteloos aanroepen van dh\_\*)

```
#!/ usr / bin / make -f
include / usr / share / cdbs /1/ rules / debhelper . mk
include / usr / share / cdbs /1/ class / autotools . mk
# een actie toevoegen na het bouwen
```

```
build / mijnpakket ::
     / bin / bash debian / scripts / foo . sh
```
## **Dh (ook bekend als Debhelper 7 of dh7)**

- ▶ Geïntroduceerd in 2008 als een *CDBS-doder*
- ▶ **dh** commando dat dh\_\* aanroept
- ▶ Eenvoudige *debian/rules*, enkel opsomming overrides (overschrijvingen)
- ▶ Makkelijker aan te passen dan CDBS
- $\triangleright$  Doc: man-pagina's (debhelper(7), dh(1)) + dia's van DebConf9-presentatie <http://kitenet.net/~joey/talks/debhelper/debhelper-slides.pdf>

```
#!/ usr / bin / make -f
%:
    dh $@
override_dh_auto_configure :
     dh_auto_configure -- -- with - kitchen - sink
override_dh_auto_build :
     make world
```
## **Klassieke debhelper vs CDBS vs dh**

- ▶ Aanhang: Klassieke debhelper: 15% CDBS: 15% dh: 68%
- ▶ Welk moet ik leren?
	- ▶ Wellicht een beetje van allemaal
	- ▶ U moet debhelper kennen om dh en CDBS te gebruiken
	- ▶ Mogelijk moet u CDBS-pakketten aanpassen
- ▶ Welk moet ik gebruiken voor een nieuw pakket?
	- ▶ **dh** (enig hulpmiddel met een groeiende aanhang)
	- ▶ Zie <https://trends.debian.net/#build-systems>

# <span id="page-26-0"></span>**Overzicht**

#### **[Inleiding](#page-3-0)**

- [Broncodepakketten maken](#page-10-0)
- [Pakketten bouwen en testen](#page-26-0)
- [Praktijkoefening 1: het grep-pakket aanpassen](#page-29-0)
- [Geavanceerde verpakkingsonderwerpen](#page-31-0)
- [Pakketten onderhouden in Debian](#page-40-0)
- **[Conclusies](#page-56-0)**
- [Extra praktijkoefeningen](#page-60-0)
- [Oplossingen voor de praktijkoefeningen](#page-66-0)

[Inleiding tot het maken van Debian-pakketten](#page-0-0) 27 / 90

### **Pakketten bouwen**

▶ apt-get build-dep mijnpakket

Installeert *build-dependencies* (voor reeds in Debian aanwezig pakket) Of mk-build-deps -ir (voor een pakket dat nog niet geüpload werd)

▶ debuild: bouwen, testen met lintian, ondertekenen met GPG

- $\blacktriangleright$  Het is ook mogelijk om rechtstreeks  $d$ <sub>p</sub>kg-buildpackage aan te roepen ▶ Gewoonlijk met dpkg-buildpackage -us -uc
- ▶ Het is best om pakketten te bouwen in een zuivere & minimale omgeving ▶ pbuilder – hulpprogramma om een pakket te bouwen in een *chroot* Goede documentatie: <https://wiki.ubuntu.com/PbuilderHowto> (optimalisatie: cowbuilder ccache distcc)
	- ▶ schroot en sbuild: gebruikt op de Debian bouwachtergronddiensten (minder eenvoudig dan pbuilder, wel LVM-momentopname mogelijk zie: <https://help.ubuntu.com/community/SbuildLVMHowto> )
- ▶ Genereert .deb-bestanden en een .changes-bestand
	- ▶ .changes: beschrijft wat gebouwd werd; gebruikt om het pakket te uploaden

## **Pakketten installeren en testen**

- ▶ Het pakket lokaal installeren: debi (zal gebruik maken van .changes om te weten wat geïnstalleerd moet worden)
- ▶ De inhoud van het pakket tonen: debc ../mijnpakket<TAB>.changes
- ▶ Het pakket vergelijken met een eerdere versie: debdiff ../mijnpakket\_1\_\*.changes ../mijnpakket\_2\_\*.changes of om de broncode te vergelijken: debdiff ../mijnpakket\_1\_\*.dsc ../mijnpakket\_2\_\*.dsc
- ▶ Het pakket controleren met lintian (statische analysator): lintian ../mijnpakket<TAB>.changes lintian -i: geeft meer informatie over de fouten lintian -EviIL +pedantic: toont meer problemen
- $\blacktriangleright$  Het pakket naar Debian uploaden ( $d$ <sub>put</sub>) (daarvoor is configuratie nodig)
- ▶ Een persoonlijk Debian-archief beheren met reprepro of aptly Documentatie: <https://wiki.debian.org/HowToSetupADebianRepository>

# <span id="page-29-0"></span>**Overzicht**

#### **[Inleiding](#page-3-0)**

- [Broncodepakketten maken](#page-10-0)
- [Pakketten bouwen en testen](#page-26-0)
- [Praktijkoefening 1: het grep-pakket aanpassen](#page-29-0)
- [Geavanceerde verpakkingsonderwerpen](#page-31-0)
- [Pakketten onderhouden in Debian](#page-40-0)
- **[Conclusies](#page-56-0)**
- [Extra praktijkoefeningen](#page-60-0)
- [Oplossingen voor de praktijkoefeningen](#page-66-0)

[Inleiding tot het maken van Debian-pakketten](#page-0-0) 30 / 90

## **Praktijkoefening 1: het grep-pakket aanpassen**

- <sup>1</sup> Ga naar <http://ftp.debian.org/debian/pool/main/g/grep/> en download versie 2.12-2 van het pakket
	- ▶ Indien het broncodepakket niet automatisch uitgepakt wordt, pak het dan uit met dpkg-source -x grep\_\*.dsc
- **2** Bekijk de bestanden in debian/.
	- ▶ Hoeveel binaire pakketten worden uit dit bronpakket gegenereerd?
	- ▶ Welk verpakkingshulpprogramma wordt gebruikt voor dit pakket?
- **8** Bouw het pakket
- <sup>4</sup> Nu gaan we het pakket aanpassen. Voeg een changelog-item toe en verhoog het versienummer.
- <sup>5</sup> Schakel ondersteuning voor perl-regexp uit (is een ./configure-optie)
- **6** Bouw het pakket nogmaals
- <sup>7</sup> Vergelijk het originele en het nieuwe pakket met debdiff
- **8** Installeer het nieuwgebouwde pakket

# <span id="page-31-0"></span>**Overzicht**

#### **[Inleiding](#page-3-0)**

- [Broncodepakketten maken](#page-10-0)
- [Pakketten bouwen en testen](#page-26-0)
- [Praktijkoefening 1: het grep-pakket aanpassen](#page-29-0)
- [Geavanceerde verpakkingsonderwerpen](#page-31-0)
- [Pakketten onderhouden in Debian](#page-40-0)
- **[Conclusies](#page-56-0)**
- [Extra praktijkoefeningen](#page-60-0)
- [Oplossingen voor de praktijkoefeningen](#page-66-0)

# **debian/copyright**

- ▶ Copyright- en licentie-informatie in verband met broncode en verpakking
- ▶ Traditioneel geschreven als een tekstbestand
- ▶ Nieuwe machine-leesbare indeling:

<https://www.debian.org/doc/packaging-manuals/copyright-format/1.0/>

```
Format : https :// www . debian . org / doc / packaging - manuals / copyright - format /1.0/
Upstream - Name : X Solitaire
Source : ftp :// ftp . example . com / pub / games
Files : *
Copyright : Copyright 1998 John Doe < jdoe@example . com >
License : GPL -2+
 Dit programma is vrije software ; u mag het verspreiden
 [...]
 .
 Op Debian - systemen is de volledige tekst van de GNU General
 Public License versie 2 te vinden in het bestand
 '/ usr / share / common - licenses / GPL -2 '.
Files: debian/*
Copyright : Copyright 1998 Jane Smith < jsmith@example . net >
License :
 [LICENTIETEKST]
```
## **De bovenstroomse broncode aanpassen**

Vaak nodig:

- Bugs repareren of Debian-specifieke aanpassingen toevoegen
- ▶ Reparaties uit een recentere bovenstroomse versie naar een eerdere versie overbrengen (backport)

Verschillende manieren om dit te doen:

- $\blacktriangleright$  De bestanden rechtstreeks wijzigen
	- ▶ Eenvoudig
	- ▶ Maar geen mogelijkheid om de wijzigingen bij te houden en te documenteren
- ▶ Patch-systemen gebruiken
	- ▶ Maakt het makkelijker om uw aanpassingen terug te koppelen naar de bovenstroomse ontwikkelaar
	- ▶ Helpt het delen van de reparaties met afgeleide distributies
	- ▶ Geeft meer zicht op de veranderingen <http://patch-tracker.debian.org/> (momenteel uitgezet)

## **Patch-systemen**

- ▶ Principe: wijzigingen worden als patches opgeslagen in debian/patches/
- ▶ Toegepast of niet toegepast tijdens het bouwen
- ▶ Vroeger: meerdere toepassingen *simple-patchsys* (*cdbs*), *dpatch*, *quilt*
	- ▶ Elk van hen ondersteunt twee debian/rules-targets:
		- $\blacktriangleright$  debian/rules patch: alle patches toepassen
		- ▶ debian/rules unpatch: geen patches toepassen
	- ▶ Meer documentatie: <https://wiki.debian.org/debian/patches>
- ▶ **Nieuwe bronpakketindeling met ingebouwd patch-systeem: 3.0 (quilt)**
	- ▶ Aanbevolen werkwijze
	- ▶ U moet *quilt* leren <https://perl-team.pages.debian.net/howto/quilt.html>
	- ▶ Patch-systeem-agnostisch hulpmiddel in devscripts: edit-patch

### **Documentatie van patches**

- ▶ Standaard kopregels bij het begin van de patch
- ▶ Gedocumenteerd in DEP-3 Richtlijnen voor het merken van patches <http://dep.debian.net/deps/dep3/>

Description : Snelheid van morrelen met widgets repareren Te snel morrelen met widgets gaf explosiegevaar . Forwarded : http :// lists . example . com /2010/03/1234. html Author : John Doe < johndoe - guest@users . alioth . debian . org > Applied - Upstream : 1.2 , http :// bzr . foo . com / frobnicator / revision /123 Last - Update : 2010 -03 -29

--- a/ src / widgets .c +++ b/ src / widgets .c @@ -101 ,9 +101 ,6 @@ struct {
# **Dingen doen tijdens installatie en verwijdering**

- ▶ Het pakket uitpakken volstaat soms niet
- ▶ Systeemgebruikers maken/verwijderen, diensten starten/stoppen, *alternatives* beheren
- ▶ Gebeurt in *maintainerscripts* preinst, postinst, prerm, postrm
	- ▶ Met debhelper kan men fragmenten voor algemene acties genereren
- ▶ Documentatie:
	- ▶ Debian Beleidshandboek, hoofdstuk 6 <https://www.debian.org/doc/debian-policy/ch-maintainerscripts>
	- ▶ Debian Referentiehandleiding voor ontwikkelaars, hoofdstuk 6.4 <https://www.debian.org/doc/developers-reference/best-pkging-practices.html>
	- ▶ <https://people.debian.org/~srivasta/MaintainerScripts.html>
- ▶ De gebruiker een vraag stellen
	- ▶ Moet met **debconf** gebeuren
	- ▶ Documentatie: debconf-devel(7) (pakket debconf-doc)

### **Bovenstroomse versies volgen**

Waar gekeken moet worden, opgeven in debian/watch (zie uscan(1)) version =3

```
http://tmrc.mit.edu/mirror/twisted/Twisted/(\dagger d \cdot \dagger d) / \daggerTwisted -(\lceil \{ d \, \cdot \, \cdot \} \cdot \rangle \cdot \tan \cdot \cdot \tan^2
```
- ▶ Er zijn geautomatiseerde volgers van nieuwe bovenstroomse versies, welke de onderhouder via verschillende instrumentenborden informeren, zoals <https://tracker.debian.org/> en <https://udd.debian.org/dmd/>
- ▶ uscan: een handmatige controle uitvoeren
- ▶ uupdate: uw pakket proberen opwaarderen naar de laatste bovenstroomse versie

## **Verpakken met een versiecontrolesysteem**

- ▶ Diverse middelen beheren aftakkingen en tags voor uw verpakkingswerk: svn-buildpackage, git-buildpackage
- ▶ Bijvoorbeeld: git-buildpackage
	- ▶ upstream-tak om bovenstroom te volgen met upstream/versie-tags
	- ▶ master-tak volgt het Debian-pakket
	- ▶ debian/versie-tags voor elke upload
	- ▶ pristine-tar-tak om bovenstroom-tarball te kunnen herbouwen

Doc: [http://honk.sigxcpu.org/projects/git-buildpackage/](http://honk.sigxcpu.org/projects/git-buildpackage/manual-html/gbp.html) [manual-html/gbp.html](http://honk.sigxcpu.org/projects/git-buildpackage/manual-html/gbp.html)

▶ Vcs-\*-velden in debian/control om het archief te vinden

▶ <https://wiki.debian.org/Salsa>

Vcs - Browser : https :// salsa . debian . org / debian / devscripts Vcs - Git : https :// salsa . debian . org / debian / devscripts . git

Vcs - Browser : https :// salsa . debian . org / perl - team / modules / packages / libwww - perl Vcs - Git : https :// salsa . debian . org / perl - team / modules / packages / libwww - perl . git

▶ VCS-agnostische interface: debcheckout, debcommit, debrelease ▶ debcheckout grep  $\rightarrow$  haalt het broncodepakket op uit Git

#### **Pakketten geschikt maken voor een eerdere release**

- ▶ Bedoeling: een recentere versie van een pakket op een ouder systeem gebruiken bijv. *mutt* uit Debian *unstable* gebruiken op Debian *stable*
- ▶ Algemeen idee:
	- ▶ Het broncodepakket uit Debian unstable nemen
	- ▶ Het aanpassen zodat het gebouwd kan worden en goed werkt op Debian stable
		- ▶ Soms onbeduidend (geen aanpassingen nodig)
		- ▶ Soms moeilijk
		- ▶ Soms onmogelijk (veel niet-beschikbare vereisten)
- ▶ Sommige van deze zogenaamde backports worden door het Debian-project ondersteund en ter beschikking gesteld <http://backports.debian.org/>

# <span id="page-40-0"></span>**Overzicht**

#### **[Inleiding](#page-3-0)**

- [Broncodepakketten maken](#page-10-0)
- [Pakketten bouwen en testen](#page-26-0)
- [Praktijkoefening 1: het grep-pakket aanpassen](#page-29-0)
- [Geavanceerde verpakkingsonderwerpen](#page-31-0)
- [Pakketten onderhouden in Debian](#page-40-0)
- **[Conclusies](#page-56-0)**
- [Extra praktijkoefeningen](#page-60-0)
- [Oplossingen voor de praktijkoefeningen](#page-66-0)

[Inleiding tot het maken van Debian-pakketten](#page-0-0) 41 / 90

### **Debian-archief en suites**

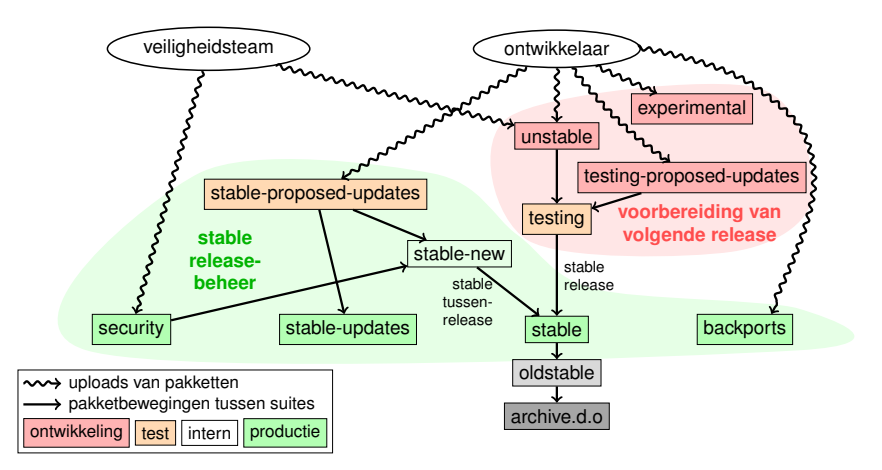

Gebaseerd op een diagram van Antoine Beaupré. <https://salsa.debian.org/debian/package-cycle>

## **Ontwikkelingssuites**

- ▶ Nieuwe pakketversies worden geüpload naar **unstable** (**sid**)
- ▶ Pakketten verschuiven van **unstable** naar **testing** op basis van verschillende criteria (bijv. was gedurende 10 dagen in unstable zonder regressies)
- ▶ Nieuwe pakketten kunnen ook geüpload worden naar:
	- ▶ **experimental** (voor meer *experimentele* pakketten, zoals wanneer de nieuwe versie niet klaar is om die welke nu in unstable zit, te vervangen)
	- ▶ **testing-proposed-updates**, om de versie in **testing** te updaten zonder via **unstable** te gaan (dit wordt zelden gebruikt)

▶ Op een gegeven moment in de release-cyclus neemt het release-team de beslissing om testing *te bevriezen*: automatische verschuivingen van **unstable** naar **testing** worden gestopt en vervangen door een handmatig nazicht

▶ Wanneer het release-team **testing** klaar voor release beschouwt:

- ▶ De suite **testing** wordt de nieuwe suite **stable**
- ▶ Op dezelfde wijze wordt het oude **stable oldstable**
- ▶ Niet-ondersteunde releases worden verplaatst naar archive.debian.org

▶ Zie <https://release.debian.org/>

## **Suites en beheer van de stabiele release (stable)**

- ▶ Verschillende suites stellen pakketten uit stable ter beschikking:
	- ▶ **stable**: de hoofdsuite
	- ▶ **security** suite met updates welke ter beschikking gesteld wordt op security.debian.org, gebruikt door het veiligheidsteam. Updates worden aangekondigd op de mailinglijst debian-security-announce
	- ▶ **stable-updates**: geen veiligheidsupdates, maar die toch met spoed geïnstalleerd moeten worden (zonder te wachten op de volgende tussenrelease): antivirusdatabases, tijdzonegerelateerde pakketten, enz. Aangekondigd op de mailinglijst debian-stable-announce
	- ▶ **backports**: nieuwe upstream-versie, gebaseerd op de **testing**-versie
- ▶ De suite **stable** wordt om de enkele maanden geüpdatet via *tussenreleases van stable* (dit betreft enkel bugreparaties)
	- ▶ Pakketten voor de volgende stable-tussenrelease worden geüpload naar **stable-proposed-updates** en nagezien door het releaseteam
- De release **oldstable** heeft dezelfde reeks suites

## **Verschillende wijzen van bijdragen aan Debian**

- ▶ **Slechtste** manier om bij te dragen:
	- **1** Uw eigen toepassing verpakken
	- **2** Deze in Debian binnenbrengen
	- **3** Verdwijnen
- **Bettere** manieren om bij te dragen:
	- ▶ Meewerken met verpakkingsteams
		- ▶ Veel teams focussen op een reeks pakketten en zoeken hulp
		- ▶ Lijst te vinden op <https://wiki.debian.org/Teams>
		- ▶ Excellente manier om te leren van meer ervaren medewerkers
	- ▶ Bestaande niet-onderhouden pakketten adopteren (*verweesde pakketten*)
	- ▶ Nieuwe software binnenbrengen in Debian
		- ▶ Liefst enkel wanneer deze voldoende interessant/bruikbaar is
		- ▶ Bestaan er reeds voor Debian verpakte alternatieven?

## **Verweesde pakketten adopteren**

- ▶ Veel niet-onderhouden pakketten in Debian
- ▶ Volledige lijst + proces: <https://www.debian.org/devel/wnpp/>
- ▶ Geïnstalleerd op uw computer: wnpp-alert Of beter: how-can-i-help
- ▶ Verschillende toestanden:
	- ▶ **O**rphaned (Verweesd): het pakket wordt niet onderhouden U mag het gerust adopteren
	- ▶ **RFA**: **R**equest **F**or **A**dopter (Adoptant gevraagd) Onderhouder zoekt een adoptant, maar blijft intussen verder werken Adopteer het gerust. Een e-mail naar de huidige onderhouder is beleefd
	- ▶ **ITA**: **I**ntent **T**o **A**dopt (Adoptie-intentie) Iemand is zinnens het pakket te adopteren. Bied uw hulp aan!
	- ▶ **RFH**: **R**equest **F**or **H**elp (Hulp gevraagd) De onderhouder is op zoek naar hulp
- Niet-gedetecteerde niet-onderhouden pakketten  $\rightarrow$  nog niet verweesd
- Bij twijfel navragen op debian-qa@lists.debian.org of #debian-qa op irc.debian.org

### **Een pakket adopteren: een voorbeeld**

```
From : Jij < jij@jouwdomein >
To : 640454 @bugs . debian . org , control@bugs . debian . org
Cc: Francois Marier <francois@debian.org>
Subject: ITA: verbiste -- French conjugator
retitle 640454 ITA: verbiste -- French conjugator
owner 640454 !
thanks
Hi ,
I am using verbiste and I am willing to take care of the package .
Cheers ,
```
Jij

- ▶ Het is beleefd om de vroegere onderhouder te contacteren (in het bijzonder wanneer het een RFA betreft en het pakket niet verweesd werd)
- ▶ Zeer goede gewoonte om het bovenstrooms project te contacteren

## **Uw pakket in Debian krijgen**

- ▶ Geen enkele officiële status nodig om uw pakket in Debian te krijgen
	- <sup>1</sup> Dien een **ITP**-bugrapport (**I**ntent **T**o **P**ackage) (verpakkingsintentie) in met reportbug wnpp
	- **2** Maak uw broncodepakket klaar
	- <sup>3</sup> Zoek een ontwikkelaar van Debian die uw pakket zal sponsoren

▶ Officiële status (wanneer u een ervaren pakketonderhouder bent):

- ▶ **Debian Maintainer (DM) (onderhouder van Debian):** Toelating om uw eigen pakketten te uploaden Zie <https://wiki.debian.org/DebianMaintainer>
- ▶ **Debian Developer (DD) (ontwikkelaar van Debian):** Lid van het Debian-project; kan stemmen en elk pakket uploaden

## **Te controleren zaken voor u sponsoring vraagt**

- ▶ Debian besteedt **veel aandacht aan kwaliteit**
- ▶ Algemeen **zijn sponsors moeilijk te vinden en hebben het druk**
	- ▶ Zorg ervoor dat uw pakket klaar is voor u om sponsoring vraagt
- ▶ Te controleren zaken:
	- ▶ Vermijd ontbrekende build-dependencies: zorg ervoor dat uw pakket probleemloos kan gebouwd worden in een zuivere *sid chroot*
		- ▶ Het gebruik van pbuilder is aanbevolen
	- ▶ Voer het commando lintian -EviIL +pedantic uit op uw pakket
		- ▶ Fouten moeten hersteld worden, alle ander problemen zouden opgelost moeten worden
	- ▶ Test uiteraard uitgebreid uw pakket
- ▶ Vraag bij twijfel hulp

# **Waar vindt u hulp?**

Hulp die u nodig zult hebben:

- ▶ Advies en antwoorden op uw vragen, nazicht van code
- ▶ Sponsoring voor uw uploads wanneer uw pakket klaar is

U kunt hulp krijgen bij:

- ▶ **Andere leden van een verpakkingsteam**
	- ▶ Lijst van teams: <https://wiki.debian.org/Teams>
- ▶ De groep **Debian Mentors** (indien uw pakket niet bij een team past)
	- ▶ <https://wiki.debian.org/DebianMentorsFaq>
	- ▶ Mailinglijst: <debian-mentors@lists.debian.org> (ook een goede manier om al doende te leren)
	- ▶ IRC: #debian-mentors Op irc.debian.org
	- ▶ <http://mentors.debian.net/>
	- ▶ Documentatie: <http://mentors.debian.net/intro-maintainers>
- ▶ **Gelokaliseerde mailinglijsten** (hulp krijgen in uw eigen taal)
	- ▶ debian-devel-{french,italian,portuguese,spanish}@lists.d.o
	- Basislijst: <https://lists.debian.org/devel.html>
	- ▶ Of gebruikerslijsten: <https://lists.debian.org/users.html>

## **Meer documentatie**

- ▶ Ontwikkelaarshoek van Debian <https://www.debian.org/devel/> Links naar veel informatiebronnen over de ontwikkeling van Debian
- ▶ Gids voor onderhouders van Debian <https://www.debian.org/doc/manuals/debmake-doc/>
- ▶ Referentiehandleiding voor ontwikkelaars van Debian <https://www.debian.org/doc/developers-reference/> Hoofdzakelijk over werkwijzen van Debian, maar ook sommige goede verpakkingsmethodes (deel 6)
- ▶ Debian beleidshandboek <https://www.debian.org/doc/debian-policy/>
	- ▶ Alle vereisten waaraan een pakket moet voldoen
	- $\blacktriangleright$  Specifieke beleidsrichtlijnen voor Perl, Java, Python, ...
- ▶ Verpakkingshandleiding voor Ubuntu <https://packaging.ubuntu.com/html/>

### **Instrumentenborden voor Debian-onderhouders**

#### ▶ **Toegespitst op broncodepakket**: <https://tracker.debian.org/dpkg>

▶ **Toegespitst op onderhouder/team**: Developer's Packages Overview (DDPO - Pakketoverzicht voor ontwikkelaars) [https://qa.debian.org/developer.php?login=](https://qa.debian.org/developer.php?login=pkg-ruby-extras-maintainers@lists.alioth.debian.org) [pkg-ruby-extras-maintainers@lists.alioth.debian.org](https://qa.debian.org/developer.php?login=pkg-ruby-extras-maintainers@lists.alioth.debian.org)

▶ **TODO-lijst georiënteerd**: Debian Maintainer Dashboard (DMD) <https://udd.debian.org/dmd/>

# **Het Debian Bug Tracking System (BTS) gebruiken**

- ▶ Bugvolgsysteem Een vrij unieke manier voor bugbeheer
	- ▶ Webinterface voor het bekijken van bugs
	- ▶ E-mailinterface om veranderingen aan te brengen aan bugs
- ▶ Information toevoegen aan bugs:
	- ▶ Schrijf naar 123456@bugs.debian.org (sluit de indiener niet in, voeg daarvoor 123456-submitter@bugs.debian.org toe)
- $\blacktriangleright$  De toestand van een bug wijzigen:
	- ▶ Stuur commando's naar control@bugs.debian.org
	- ▶ Commandoregelinterface: bts-commando in devscripts
	- ▶ Documentatie: <https://www.debian.org/Bugs/server-control>
- ▶ Bugs rapporteren: gebruik reportbug
	- ▶ Gewoonlijk gebruikt met een lokale mail-server: installeer ssmtp of nullmailer
	- ▶ Of gebruik reportbug --template en stuur dan (handmatig) naar submit@bugs.debian.org

## **Het BTS gebruiken: voorbeelden**

- ▶ Een e-mail sturen naar de bug en de indiener: <https://bugs.debian.org/cgi-bin/bugreport.cgi?bug=680822#10>
- ▶ Taggen en de ernst wijzigen: <https://bugs.debian.org/cgi-bin/bugreport.cgi?bug=680227#10>
- ▶ Opnieuw toewijzen, de ernst wijzigen, een nieuwe titel geven . . . : <https://bugs.debian.org/cgi-bin/bugreport.cgi?bug=680822#93>
	- ▶ notfound, found, notfixed, fixed zijn voor **versie-opvolging** Zie [https://wiki.debian.org/HowtoUseBTS#Version\\_tracking](https://wiki.debian.org/HowtoUseBTS#Version_tracking)
- ▶ Usertags (gebruikerslabels) gebruiken: [https:](https://bugs.debian.org/cgi-bin/bugreport.cgi?msg=42;bug=642267) [//bugs.debian.org/cgi-bin/bugreport.cgi?msg=42;bug=642267](https://bugs.debian.org/cgi-bin/bugreport.cgi?msg=42;bug=642267) Zie <https://wiki.debian.org/bugs.debian.org/usertags>

#### ▶ BTS-documentatie:

- ▶ <https://www.debian.org/Bugs/>
- ▶ <https://wiki.debian.org/HowtoUseBTS>

## **Meer geïnteresseerd in Ubuntu?**

- ▶ Ubuntu beheert vooral de divergentie met Debian
- ▶ Geen echte focus op specifieke pakketten Eerder samenwerking met Debian-teams
- ▶ Beveelt meestal aan nieuwe pakketten eerst naar Debian te uploaden <https://wiki.ubuntu.com/UbuntuDevelopment/NewPackages>
- ▶ Mogelijk een betere werkwijze:
	- ▶ U engageren in een Debian-team en fungeren als brug met Ubuntu
	- De divergentie helpen verkleinen, triage van bugs in Launchpad
	- ▶ Verschillende hulpmiddelen van Debian kunnen behulpzaam zijn:
		- ▶ De Ubuntu-kolom op het pakketoverzicht voor ontwikkelaars
		- ▶ Ubuntu-vakje in het pakketvolgsysteem
		- ▶ Bug-e-mails uit launchpad ontvangen via het PTS

# <span id="page-56-0"></span>**Overzicht**

#### **[Inleiding](#page-3-0)**

- [Broncodepakketten maken](#page-10-0)
- [Pakketten bouwen en testen](#page-26-0)
- [Praktijkoefening 1: het grep-pakket aanpassen](#page-29-0)
- [Geavanceerde verpakkingsonderwerpen](#page-31-0)
- [Pakketten onderhouden in Debian](#page-40-0)

#### **O** [Conclusies](#page-56-0)

- [Extra praktijkoefeningen](#page-60-0)
- [Oplossingen voor de praktijkoefeningen](#page-66-0)

### **Conclusies**

- ▶ U heeft nu een volledig overzicht over verpakken voor Debian
- ▶ Maar u zult meer documentatie moeten lezen
- ▶ Goede praktijken evolueerden in de loop der jaren
	- ▶ Gebruik bij twijfel het verpakkingshulpprogramma **dh** en de indeling **3.0 (quilt)**

#### Feedback: **packaging-tutorial@packages.debian.org**

Copyright ©2011–2019 Lucas Nussbaum – lucas@debian.org

**Dit document is vrije software**: u kunt het verder verspreiden en/of wijzigen, onder (volgens uw voorkeur):

▶ De bepalingen van de GNU General Public License, zoals gepubliceerd door de Free Software Foundation, versie 3 of (volgens uw goeddunken) een recentere versie.

<http://www.gnu.org/licenses/gpl.html>

▶ De bepalingen van de Creative Commons Attribution-ShareAlike 3.0 Unported License.

<http://creativecommons.org/licenses/by-sa/3.0/>

## **Meewerken aan deze handleiding**

- ▶ Meewerken:
	- ▶ apt-get source packaging-tutorial
	- ▶ debcheckout packaging-tutorial
	- ▶ git clone

https://salsa.debian.org/debian/packaging-tutorial.git

▶ <https://salsa.debian.org/debian/packaging-tutorial>

- ▶ Open bugs: <bugs.debian.org/src:packaging-tutorial>
- ▶ Feedback geven:
	- ▶ <mailto:packaging-tutorial@packages.debian.org>
		- ▶ Wat zou nog toegevoegd moeten worden aan deze handleiding?
		- ▶ Wat zou verbeterd moeten worden?
	- ▶ reportbug packaging-tutorial

# <span id="page-60-0"></span>**Overzicht**

#### **[Inleiding](#page-3-0)**

- [Broncodepakketten maken](#page-10-0)
- [Pakketten bouwen en testen](#page-26-0)
- [Praktijkoefening 1: het grep-pakket aanpassen](#page-29-0)
- [Geavanceerde verpakkingsonderwerpen](#page-31-0)
- [Pakketten onderhouden in Debian](#page-40-0)
- **[Conclusies](#page-56-0)**
- [Extra praktijkoefeningen](#page-60-0)
- [Oplossingen voor de praktijkoefeningen](#page-66-0)

# **Praktijkoefening 2: GNUjump verpakken**

**1 Download GNU** jump 1.0.8 van

<http://ftp.gnu.org/gnu/gnujump/gnujump-1.0.8.tar.gz>

- **2** Creëer er een Debian-pakket voor
	- ▶ De build-dependencies installeren, zodat u het pakket kunt bouwen
	- **Bugs repareren**
	- ▶ Een basaal werkend pakket bekomen
	- ▶ Afronden met het invullen van debian/control en andere bestanden

#### **8** Veel plezier

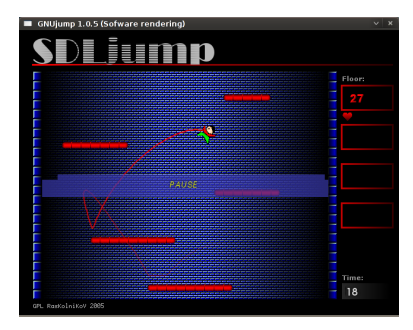

# **Praktijkoefening 2: GNUjump verpakken (tips)**

- ▶ Gebruik dh\_make om een basaal werkend pakket te bekomen
- ▶ Om te beginnen is het creëren van een *1.0* broncodepakket makkelijker dan *3.0 (quilt)* (pas dat aan in debian/source/format)
- ▶ Ontbrekende bouwvereisten (build-dependencies) vinden: zoek welk bestand ontbreekt en gebruik apt-file om ontbrekende pakket te vinden
- ▶ Indien u op de volgende foutmelding stoot:

```
/ usr / bin / ld : SDL_rotozoom .o: undefined reference to symbol ' ceil@@GLIBC_2 .2.5 '
1/1ib/x86.64 - linux - gnu/libm . so .6: error adding symbols : DSO missing from command line
collect2 : error : ld returned 1 exit status
Makefile: 376: recipe for target 'gnujump' failed
```
moet u -lm toevoegen aan de commandoregel voor de linker: Bewerk src/Makefile.am en vervang

```
gnujump_LDFLAGS = $( all_libraries )
```
door

```
gnujump LDFLAGS = -W1, - - as - neededgnujump_LDADD = $( all_libraries ) -lm
```
En geef daarna het commando autoreconf -i

### **Praktijkoefening 3: een Java-bibliotheek verpakken**

<sup>1</sup> Bekijk snel enige documentatie over het verpakken van Java:

- ▶ <https://wiki.debian.org/Java>
- ▶ <https://wiki.debian.org/Java/Packaging>
- ▶ <https://www.debian.org/doc/packaging-manuals/java-policy/>
- ▶ /usr/share/doc/javahelper/tutorial.txt.gz
- <sup>2</sup> Download IRClib van <http://moepii.sourceforge.net/>
- **3** Verpak het

## **Praktijkoefening 4: een Ruby gem verpakken**

**1** Bekijk snel enige documentatie over het verpakken van Ruby:

- ▶ <https://wiki.debian.org/Ruby>
- ▶ <https://wiki.debian.org/Teams/Ruby>
- ▶ <https://wiki.debian.org/Teams/Ruby/Packaging>
- $\triangleright$  gem2deb(1), dh\_ruby(1) (in het pakket gem2deb)
- <sup>2</sup> Maak een basaal Debian-broncodepakket van de peach-gem: gem2deb peach
- <sup>3</sup> Verbeter het, zodat het een volwaardig Debian-pakket wordt

<sup>1</sup> Bekijk snel enige documentatie over het verpakken van Perl:

- ▶ <https://perl-team.pages.debian.net>
- ▶ <https://wiki.debian.org/Teams/DebianPerlGroup>
- ▶ dh-make-perl(1), dpt(1) (in het pakket pkg-perl-tools)
- <sup>2</sup> Maak een basaal Debian-broncodepakket van de Acme CPAN-distributie: dh-make-perl --cpan Acme
- <sup>3</sup> Verbeter het, zodat het een volwaardig Debian-pakket wordt

# <span id="page-66-0"></span>**Overzicht**

#### **[Inleiding](#page-3-0)**

- [Broncodepakketten maken](#page-10-0)
- [Pakketten bouwen en testen](#page-26-0)
- [Praktijkoefening 1: het grep-pakket aanpassen](#page-29-0)
- [Geavanceerde verpakkingsonderwerpen](#page-31-0)
- [Pakketten onderhouden in Debian](#page-40-0)
- **[Conclusies](#page-56-0)**
- [Extra praktijkoefeningen](#page-60-0)
- [Oplossingen voor de praktijkoefeningen](#page-66-0)

Oplossingen voor de praktijkoefeningen

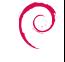

## **Praktijkoefening 1: het grep-pakket aanpassen**

- <sup>1</sup> Ga naar <http://ftp.debian.org/debian/pool/main/g/grep/> en download versie 2.12-2 van het pakket
- **2** Bekijk de bestanden in debian/.
	- ▶ Hoeveel binaire pakketten worden uit dit bronpakket gegenereerd?
	- ▶ Welk verpakkingshulpprogramma wordt gebruikt voor dit pakket?
- **8** Bouw het pakket
- <sup>4</sup> Nu gaan we het pakket aanpassen. Voeg een changelog-item toe en verhoog het versienummer.
- <sup>5</sup> Schakel ondersteuning voor perl-regexp uit (is een ./configure-optie)
- **6** Bouw het pakket nogmaals
- <sup>7</sup> Vergelijk het originele en het nieuwe pakket met debdiff
- **8** Installeer het nieuwgebouwde pakket

### **De broncode ophalen**

- <sup>1</sup> Ga naar <http://ftp.debian.org/debian/pool/main/g/grep/> en download versie 2.12-2 van het pakket
- ▶ Gebruik dget om het .dsc-bestand te downloaden: dget http://cdn.debian.net/debian/pool/main/g/grep/grep\_2.12-2.dsc
- ▶ Indien u een deb-src-regel heeft voor een release van Debian met daarin grep versie 2.12-2 (zoek dit uit op <https://tracker.debian.org/grep>), kunt u apt-get source grep=2.12-2 gebruiken of apt-get source grep/release (bijv. grep/stable) of, indien u geluk heeft: apt-get source grep
- ▶ Het broncodepakket grep bestaat uit drie bestanden:
	- $\blacktriangleright$  grep\_2.12-2.dsc
	- ▶ grep\_2.12-2.debian.tar.bz2
	- ▶ grep\_2.12.orig.tar.bz2

Dit is typerend voor de indeling "3.0 (quilt)".

▶ Pak indien nodig de broncode uit met dpkg-source -x grep\_2.12-2.dsc

## **Rondkijken en het pakket bouwen**

- **2** Bekijk de bestanden in debian/
	- ▶ Hoeveel binaire pakketten worden uit dit bronpakket gegenereerd?
	- ▶ Welk verpakkingshulpprogramma wordt gebruikt voor dit pakket?
- ▶ Volgens debian/control wordt uit dit pakket slechts één binair pakket gegenereerd, genaamd grep.
- ▶ Volgens debian/rules is dit pakket typerend voor een *klassiek* verpakken met debhelper zonder *CDBS* of *dh* te gebruiken. Men kan de verschillende aanroepen van dh\_\*-commando's zien in debian/rules.
- **8** Bouw het pakket
- Gebruik apt-get build-dep grep om de build-dependencies (bouwvereisten) op te halen
- ▶ Daarna debuild of dpkg-buildpackage -us -uc (Neemt ongeveer 1 min in beslag)

## **Het changelog-bestand bewerken**

- <sup>4</sup> Nu gaan we het pakket aanpassen. Voeg een changelog-item toe en verhoog het versienummer.
- ▶ debian/changelog is a tekstbestand. U kunt het handmatig bewerken om er een nieuw item aan toe te voegen.
- ▶ Of u kunt dch -i gebruiken, wat een item zal toevoegen en de editor zal openen
- ▶ De naam en e-mail kunnen gedefinieerd worden met de omgevingsvariabelen DEBFULLNAME en DEBEMAIL
- ▶ Bouw nadien het pakket opnieuw: een nieuwe versie van het pakket wordt gebouwd
- ▶ Het versiebeheer van pakketten wordt uitgelegd in sectie 5.6.12 van het beleidshandboek van Debian <https://www.debian.org/doc/debian-policy/ch-controlfields>
### **Perl-regexp-ondersteuning uitzetten en herbouwen**

- <sup>5</sup> Schakel ondersteuning voor perl-regexp uit (is een ./configure-optie)
- **6** Bouw het pakket nogmaals
- ▶ Controleer met ./configure --help: de optie om Perl regexp uit te zetten is --disable-perl-regexp
- ▶ Bewerk debian/rules en zoek de regel ./configure
- ▶ Voeg --disable-perl-regexp toe
- Bouw opnieuw met debuild of dpkg-buildpackage  $-$ us  $-$ uc

## **De pakketten vergelijken en testen**

<sup>7</sup> Vergelijk het originele en het nieuwe pakket met debdiff **8** Installeer het nieuwgebouwde pakket

- ▶ Vergelijk de binaire pakketten: debdiff ../\*changes
- ▶ Vergelijk de broncodepakketten: debdiff ../\*dsc
- Installeer het net gebouwde pakket: debi Of dpkg  $-i$  ../grep\_<TAB>
- ▶ grep -P foo werkt niet langer!

Herinstalleer de vroegere versie van het pakket:

▶ apt-get install --reinstall grep=2.6.3-3 *(= vroegere versie)*

# **Praktijkoefening 2: GNUjump verpakken**

**1.0.8 van** Download GNU jump 1.0.8 van

<http://ftp.gnu.org/gnu/gnujump/gnujump-1.0.8.tar.gz>

- **2** Creëer er een Debian-pakket voor
	- ▶ De build-dependencies installeren, zodat u het pakket kunt bouwen
	- ▶ Een basaal werkend pakket bekomen
	- ▶ Afronden met het invullen van debian/control en andere bestanden

#### **3** Veel plezier

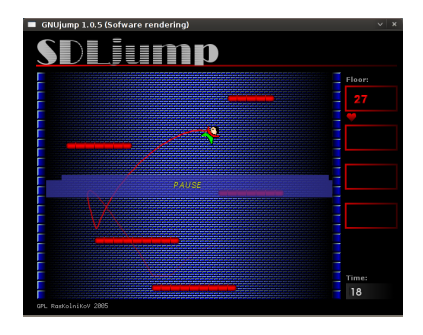

#### **Stap voor stap. . .**

- ▶ wget http://ftp.gnu.org/gnu/gnujump/gnujump-1.0.8.tar.gz
- ▶ mv gnujump-1.0.8.tar.gz gnujump\_1.0.8.orig.tar.gz
- ▶ tar xf gnujump\_1.0.8.orig.tar.gz
- $\blacktriangleright$  cd gnujump-1.0.8/
- $\blacktriangleright$  dh\_make  $-f$  ../gnujump-1.0.8.tar.gz
	- ▶ Type pakket: enkel binair (momenteel)

```
gnu_jump -1.0.8$ ls debian/
changelog gnujump . default . ex preinst . ex
compat gnujump . doc - base . EX prerm . ex
control init .d . ex README . Debian
copyright manpage .1. ex README . source
docs manpage.sgml.ex rules
emacsen-install.ex manpage.xml.ex source
emacsen-remove.ex menu.ex watch.ex
emacsen-startup.ex postinst.ex
gnujump . cron . d. ex postrm . ex
```
# **Stap voor stap. . . (2)**

▶ Kijk naar debian/changelog, debian/rules, debian/control (automatisch ingevuld door **dh\_make**)

#### $\blacktriangleright$  In debian/control: Build-Depends: debhelper (>= 7.0.50 ), autotools-dev Vermeldt de *build-dependencies* = pakketten, nodig om pakket te bouwen

- ▶ Probeer het pakket ongewijzigd te bouwen met debuild (dankzij **dh**-magie)
	- ▶ En voeg build-dependencies toe tot het gebouwd kan worden
	- ▶ Suggestie: gebruik apt-cache search en apt-file om de pakketten te zoeken
	- ▶ Voorbeeld:

```
checking for sdl-config... no
checking for SDL - version >= 1.2.0... no
[...]
configure: error: *** SDL version 1.2.0 not found!
```
→ Voeg **libsdl1.2-dev** toe aan Build-Depends en installeer het.

▶ Beter: gebruik **pbuilder** om in een zuivere omgeving te bouwen

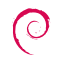

# **Stap voor stap. . . (3)**

▶ Vereiste build-dependencies zijn libsdl1.2-dev, libsdl-image1.2-dev, libsdl-mixer1.2-dev

▶ Dan zult u wellicht tegen een andere foutmelding aanlopen:

```
/ usr / bin / ld : SDL_rotozoom .o: undefined reference to symbol ' ceil@@GLIBC_2 .2.5 '
// lib / x86_64 - linux - gnu / libm . so .6: error adding symbols : DSO missing from command line
collect2 : error : ld returned 1 exit status
Makefile: 376: recipe for target 'gnujump' failed
```
- ▶ Dit probleem wordt veroorzaakt door bitrot: gnujump werd niet aangepast na linker-wijzigingen.
- ▶ Indien u indelingsversie **1.0** voor broncode gebruikt, kunt u de bovenstroomse broncode rechtstreeks aanpassen.

```
▶ Bewerk src/Makefile.am en vervang
```

```
gnujump_LDFLAGS = $( all_libraries )
```
door

```
gnujump_LDFLAGS = -Wl ,--as - needed
gnujump_LDADD = $( all_libraries ) -lm
```
▶ En geef daarna het commando autoreconf -i

# **Stap voor stap. . . (4)**

- ▶ Als u broncode-indelingsversie **3.0 (quilt)** gebruikt, gebruik dan quilt om een patch klaar te maken. (zie <https://wiki.debian.org/UsingQuilt>)
	- ▶ export QUILT\_PATCHES=debian/patches
	- $\blacktriangleright$  mkdir debian/patches quilt new linker-fixes.patch quilt add src/Makefile.am
	- ▶ Bewerk src/Makefile.am en vervang

```
gnujump_LDFLAGS = $( all_libraries )
```
door

```
gnujump_LDFLAGS = -W1, --as-neededgnujump_LDADD = $(all_libraries) -lm
```
#### ▶ quilt refresh

▶ Omdat src/Makefile.am gewijzigd werd, is aanroep van autoreconf bij bouwen nodig. Dat automatisch doen met dh kan door dh-aanroep in debian/rules te wijzigen van: dh \$ --with autotools-dev naar: dh \$ --with autotools-dev --with autoreconf

# **Stap voor stap. . . (5)**

- ▶ Nu zou het pakket probleemloos gebouwd moeten kunnen worden.
- ▶ Gebruik debc om de inhoud van het gegenereerde pakket op te lijsten en debi om het te installeren en te testen.
- ▶ Test het pakket met lintian
	- ▶ Hoewel het geen strikte vereiste is, is het aanbevolen dat pakketten die naar Debian geüpload worden, *lintian-clean* zijn
	- ▶ Meer problemen zijn te vinden met lintian -EviIL +pedantic
	- $\blacktriangleright$  Enkele hints:
		- ▶ Verwijder de bestanden die u niet nodig heeft, uit debian/
		- ▶ Vul debian/control in
		- ▶ Installeer het uitvoerbaar programma in /usr/games door dh\_auto\_configure te overschrijven
		- ▶ Gebuik *hardening*-compilatievlaggen voor verhoogde veiligheid. Zie <https://wiki.debian.org/Hardening>

▶ Vergelijk uw pakket met het pakket dat reeds voor Debian verpakt is:

- ▶ Dit splits de gegevensbestanden af in een tweede pakket dat identiek is voor alle architecturen ( $\rightarrow$  bespaart ruimte in het Debian-archief)
- ▶ Het installeert een .desktop-bestand (voor het menu van GNOME/KDE) en geeft het ook een plaats in het Debian-menu
- ▶ Het repareert enkele kleinere problemen met patches

### **Praktijkoefening 3: een Java-bibliotheek verpakken**

<sup>1</sup> Bekijk snel enige documentatie over het verpakken van Java:

- ▶ <https://wiki.debian.org/Java>
- ▶ <https://wiki.debian.org/Java/Packaging>
- ▶ <https://www.debian.org/doc/packaging-manuals/java-policy/>
- ▶ /usr/share/doc/javahelper/tutorial.txt.gz
- <sup>2</sup> Download IRClib van <http://moepii.sourceforge.net/>
- **3** Verpak het

## **Stap voor stap. . .**

#### ▶ apt-get install javahelper

- ▶ Creëer een basaal broncodepakket: jh\_makepkg
	- ▶ Bibliotheek
	- $\blacktriangleright$  Geen
	- ▶ Standaard vrije compiler/runtime
- ▶ Kijk naar en repareer debian/\*
- ▶ dpkg-buildpackage -us -uc of debuild
- ▶ lintian, debc, enz.
- ▶ Vergelijk uw resultaat met het broncodepakket libirclib-java

## **Praktijkoefening 4: een Ruby gem verpakken**

**1** Bekijk snel enige documentatie over het verpakken van Ruby:

- ▶ <https://wiki.debian.org/Ruby>
- ▶ <https://wiki.debian.org/Teams/Ruby>
- ▶ <https://wiki.debian.org/Teams/Ruby/Packaging>
- $\triangleright$  gem2deb(1), dh\_ruby(1) (in het pakket gem2deb)
- <sup>2</sup> Maak een basaal Debian-broncodepakket van de peach-gem: gem2deb peach
- <sup>3</sup> Verbeter het, zodat het een volwaardig Debian-pakket wordt

## **Stap voor stap. . .**

gem2deb peach:

- ▶ Downloadt het gem van rubygems.org
- ▶ Creëert een geschikt .orig.tar.gz-archief en pakt het uit
- ▶ Initialiseert een Debian broncodepakket op basis van de gem-metadata
	- ▶ Genaamd ruby-gemnaam
- ▶ Tracht het Debian binaire pakket te bouwen (dit kan mislukken)

dh\_ruby (zit in *gem2deb*) en voert de Ruby-specifieke taken uit:

- ▶ C-uitbreidingen bouwen voor elke Ruby-versie
- ▶ Bestanden naar hun doelmap kopiëren
- shebangs in uitvoerbare scripts updaten
- ▶ Testen uitvoeren die gedefinieerd worden in debian/ruby-tests.rb, debian/ruby-tests.rake, of debian/ruby-test-files.yaml, evenals verschillende andere controles

Verbeter het gegenereerde pakket:

- ▶ Voer debclean uit om de broncodeboom op te ruimen. Kijk naar debian/.
- ▶ changelog en compat zouden correct moeten zijn
- Bewerk debian/control: verbeter Description
- Schrijf een passend copyright-bestand op basis van de bovenstroomse bestanden
- ▶ Bouw het pakket
- ▶ Vergelijk uw pakket met het pakket ruby-peach uit het Debian-archief

<sup>1</sup> Bekijk snel enige documentatie over het verpakken van Perl:

- ▶ <https://perl-team.pages.debian.net>
- ▶ <https://wiki.debian.org/Teams/DebianPerlGroup>
- ▶ dh-make-perl(1), dpt(1) (in het pakket pkg-perl-tools)
- <sup>2</sup> Maak een basaal Debian-broncodepakket van de Acme CPAN-distributie: dh-make-perl --cpan Acme
- <sup>3</sup> Verbeter het, zodat het een volwaardig Debian-pakket wordt

dh-make-perl --cpan Acme:

- ▶ Downloadt het tar-archief uit het CPAN
- ▶ Creëert een passend .orig.tar.gz-archief en pakt het uit
- ▶ Initialiseert een Debian broncodepakket, gebaseerd op de metagegevens van de distributie
	- ▶ Genaamd libdistnaam-perl

Verbeter het gegenereerde pakket:

- ▶ debian/changelog, debian/compat, debian/libacme-perl.docs en debian/watch zouden correct moeten zijn
- ▶ Bewerk debian/control: verbeter Description en verwijder de standaardtekst onderaan
- ▶ Bewerk debian/copyright: verwijder de paragraaf met standaardtekst bovenaan, voeg jaren van copyright toe aan de Files: \* stanza

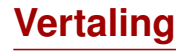

- Deze handleiding werd uit het Engels vertaald door Frans Spiesschaert en het Nederlandstalig lokalisatieteam.
- Signaleer fouten in de vertaling en geef commentaar op het e-mailadres [<debian-l10n-dutch@lists.debian.org>](mailto:debian-l10n-dutch@lists.debian.org).